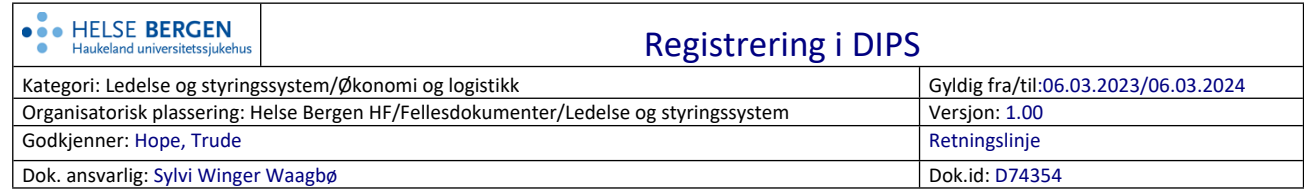

- Se på registreringsskjemaet som pasienten har fylt ut.
- **Personopplysninger:** Velg rediger i feltet
- **Trygdenasjon:** Start med dette feltet endre til hjemlandet.
- **Bostedsadresse Adresse i utlandet**: Skriv i feltet Kommunenr: 9999 og i feltet Postnummer/Sted: 9999. Fyll ut resten av feltene under i henhold til opplysningene på registreringsskjemaet
- **Midlertidig adresse**: Eventuell adresse i Norge legges inn i feltet. Hvis pasienten bor hos/er på besøk hos privatperson husk C/O + navn til den pasienten bor hos slik som i eksempelet under. Legg inn datoene for midlertidig adresse ut fra datoene pasient har oppgitt på registreringsskjema. LAGRE

Personopplysninger Kontaktpersoner Roller overfor pasient Individuell plan Personvern Pasientfinansiering

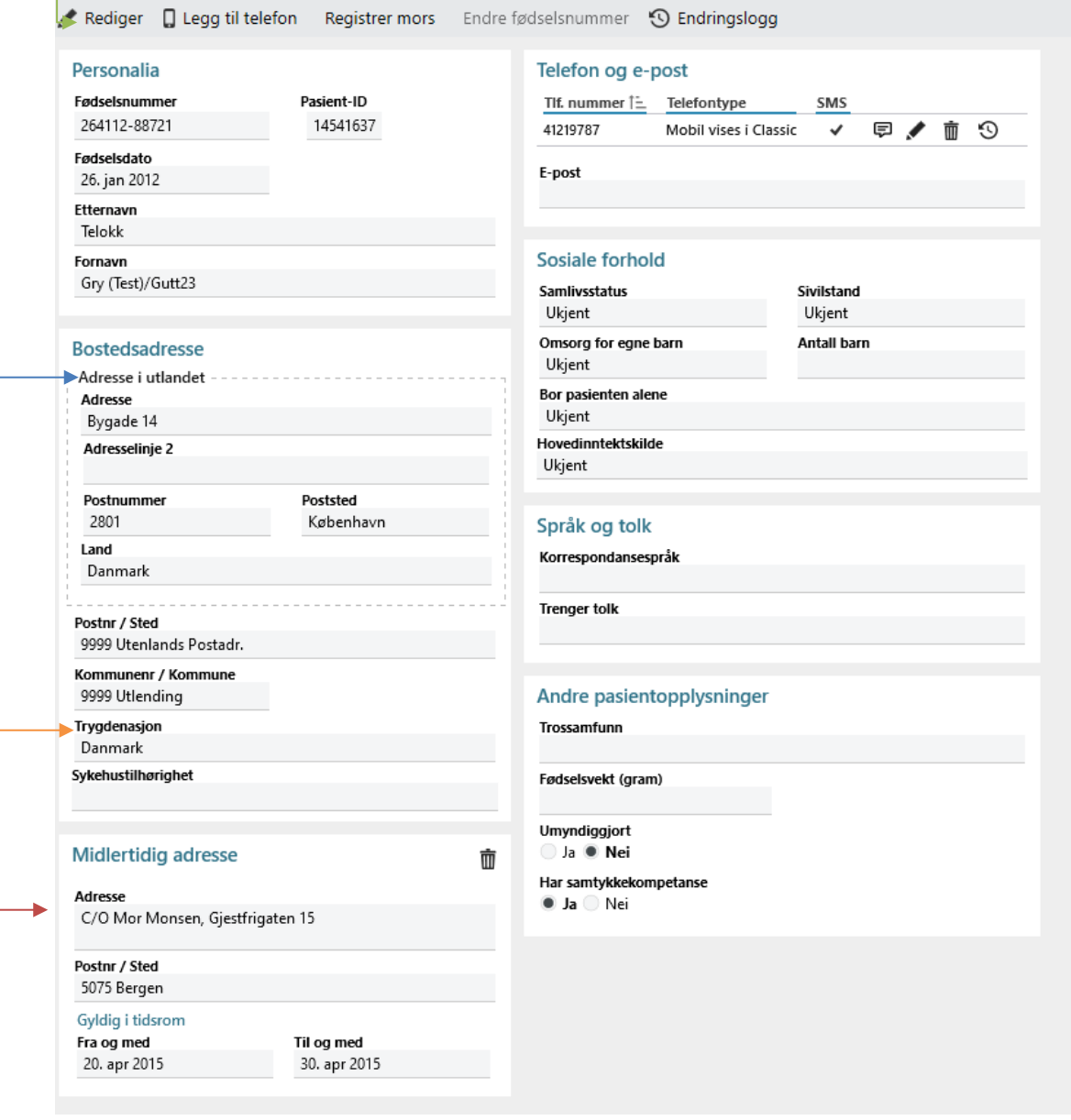

## **Referanser**

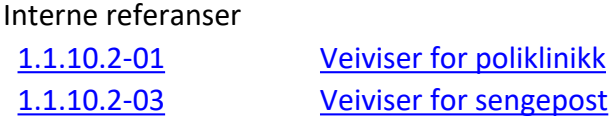

Eksterne referanser

## **Endringer siden forrige versjon**

 $[ \, ]$